## **Convert To Microsoft Word Document On Mac**

Right here, we have countless ebook convert to microsoft word document on mac and collections to check out. We additionally manage to pay for variant types and also type of the books to browse. The pleasing book, fiction,

As this convert to microsoft word document on mac, it ends stirring innate one of the favored book convert to microsoft word document on mac collections that we have. This is why you remain in the best website to see the u

*Convert Microsoft Word document to Ebook* How to Convert Image to Word Document **How to convert a Word Docx file to an ePub** How to Convert PDF to Word How to Format a Book in Word | A Step-by-Step Tutorialtransform your document into a booklet in word 2007 How to Create a Booklet in Micro how to make a word document into a book format*How to Format an ebook for Kindle Self-Publishing With Microsoft Word - In Less Than 10 Min* formatting and converting a word doc for ebook

How to Get Microsoft Office for Free

How to Format an eBook for KDP with Kindle Create in 2019 (Tutorial)

HOW TO CREATE AND SELL AN EBOOK | #HowToTuesday how to create an ebookConvert Table in a PDF File to Excel How to Convert Scanned Image to Editable Text without using any software How to Convert Scanned Image to Editable T Natural Magazine Cover Designing in MS Word How to Format an ebook for Kindle/Amazon Publishing in UNDER 10 Mins! How to Format Your eBook (.EPUB) and Upload to Kindle How to Convert Word to PDF Convert Mac Pages to Micros How to format your book using Microsoft Word. How To Format a Novel in Microsoft Word - Self-Publishing How to Easily Create PDF eBook in Ms Word Under 10 Minutes How To Import Text Into InDesign WITHOUT having to Reformat Online software converter. Convert your files to the Microsoft Office Word format. You can convert for example from PDF to Word, but also upload other files, even images or scans and extract the text using optical characte compatibility reasons.

Follow these easy steps to turn a PDF into a Microsoft Word document: Click the Select a file button above, or drag and drop a PDF into the drop zone. Select the PDF you want to convert to the DOCX file format. Watch Acrob Convert PDF to Word online for free | Adobe Acrobat

Convert your file from Microsoft Word Open XML Document to Microsoft Word Open XML Document with this DOCX to WORD converter. Word convert from DOCX to WORD: Drop Files here Choose Files. Enter URL Dropbox Google Drive. En DOCX to WORD online file converter

Insert the drive and browse to folder of the file you need to convert. 4 Click the drop-down arrow of the tab known as "Files of type" (as in the 2003 version of Word). You'll need to locate where it says Microsoft Works (

First, open up the PDF in Acrobat. Over on the right side of the window, click the "Export PDF" command. Next, select the "Microsoft Word" option on the left. On the right, selecting "Word Document" converts the PDF to a m How to Convert a PDF to a Microsoft Word Document

PDF to DOC - Convert PDF to Word Online. Click the UPLOAD FILES button and select up to 20 PDF files you wish to convert. Wait for the conversion process to finish. Download the results either file by file or click the DOW

Convert your file to the Microsoft Office Word format

Online document converter. Convert your documents to the Microsoft DOC format with this free online converter. Convert PDF to Word online or upload your PDF files to convert them to Word. You can also convert HTML to Word.

Convert Word to PDF online for free | Adobe Acrobat How to convert PDF to Word online: Upload your file to our online PDF converter. Smallpdf will instantly start the extraction process. OCR will activate if you upload a scanned document. Wait for the converter to finish an

PDF to Word Converter - 100% Free

First, open the file you want to convert to Word format. Click "File" at the top of the document, then hover over "Download as." You'll see a list of options appear within this menu. As you can see, conversion to Word docu

Convert PDF to Word | Online .doc converter

How to Convert from Google Docs to Microsoft Word - Make ... Method 2of 2:On Mac 1. Convert your HTML file to plain text if necessary. If you saved your HTML file as an RTF (rich text format)... 2. Open Microsoft Word. Click or double-click the Word app icon, which resembles a white

How to Convert HTML to Word (with Pictures) - wikiHow DOC Converter. doc. Microsoft Word Document. DOC is a file extension for word processing documents. It is associated mainly with Microsoft Word application. DOC files can also contain charts and tables, videos, images, sou

DOCX (WORD) to DOC (WORD) (Online & Free) — Convertio Open the document you want to convert, and then click the "File" tab. On the backstage screen, select "Save As" from the list on the left. On the Save As screen, select where you would like the PDF to be saved (OneDrive, T

How to Use This WORD Converter? Click the "Choose Files" button and select the files you want to convert. Choose an output format from the "Convert To" dropdown Click the "Convert" button to start the conversion.

WORD Converter - FreeConvert.com

Microsoft Office 365. Open the Word document containing the information you want to convert to Excel. In the Ribbon, click the File tab, and click the Save As option.; Choose the file, and change the file type to Plain Tex plain text file ...

How to Convert Microsoft Works to Microsoft Word: 7 Steps

PDF to DOC – Convert PDF to Word Online

Converting documents to a newer format - Word

How to convert a Microsoft Word file to PDF online Follow these easy steps to turn a Microsoft Word file into a PDF: Click the Select a file button above, or drag and drop a file into the drop zone.

How to Convert a Microsoft Word Document to a PDF

How to convert a word document to an Excel spreadsheet

You can easily convert your IPG files to WORD with this online tool. Furthermore, the Online PDF Converter offers many more features. Furthermore, the Online PDF Converter offers many more features. Furthermore, the Online

Convert JPG to WORD online & free

Steps To Convert Pages Files to Microsoft Word Format: Step 1. Firstly, open up the Pages Files in a regular way i.e in the default way inside the Pages app. Inside the Pages App go to the "File" menu and then select "Expo

Copyright code : 4c50a85be1bf9848e4ee2c33fe0b2b74

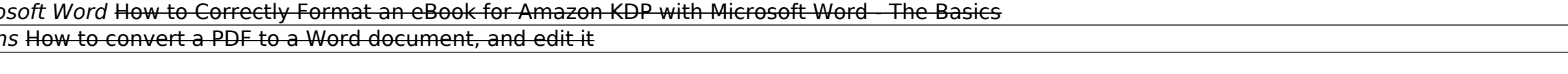

To convert the document without saving a copy, click Info, and then click Convert. To create a new copy of the document in Word 2010 mode, click Save As, and then choose the location and the folder where you want to save t